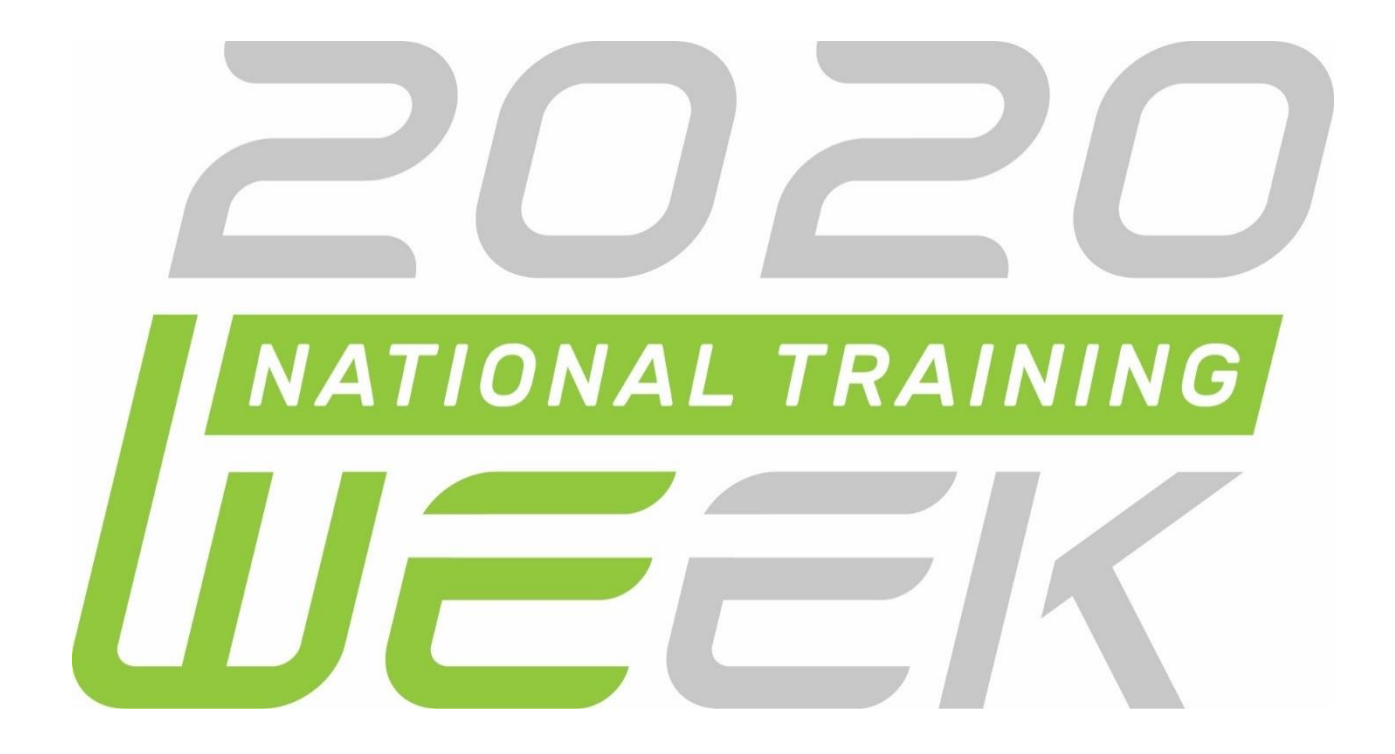

# **VIRTUAL NATIONAL TRAINING WEEK November 16-20, 2020**

# **Table of Contents**

# **[Academic Planning](#page-2-0)**

**[Ad Hoc](#page-2-1)**

**[Assessments](#page-4-0)**

**[Behavior](#page-4-1)**

**[Campus Analytics](#page-4-2)**

**[Campus Community](#page-5-0)**

**[Campus Instruction](#page-5-1)**

**[Campus Learning](#page-6-0)**

**[Campus Payments](#page-6-1)**

**[Campus Portal](#page-7-0)**

**[Campus Workflow](#page-7-1)**

**[Census](#page-8-0)**

**[Customizing Campus](#page-9-0)**

**[Database](#page-10-0) [Features](#page-11-0) [Fees](#page-12-0) [FRAM](#page-12-1) [Grading & Standards](#page-13-0) [Health](#page-14-0)**

**[Messenger](#page-14-1)**

**[Online Registration](#page-14-2)**

**[Programs](#page-16-0)**

**[Reporting](#page-17-0)**

**[Scheduling](#page-17-1)**

**Surveys**

\***Green** = Core SIS \***Orange** = Premium Products

# <span id="page-2-0"></span>**Creating the Road to Graduation**

Introduction to Academic Planning -

Learn how to setup Academic Programs so the computer does the heavy lifting for you!

#### **Academic Planning**

**Audience:** Building Administrators, Counselors, Schedulers **User Level:** Beginner

Monday - Session 3, 10 Tuesday - Session 6, 9 Friday - Session 1, 4

# **Will I graduate?**

What does it mean to track student progress towards graduation? What types of reports can be run to verify students are on track? This session is designed to show the different ways to track student progress toward graduation and report on the results. Learn about tracking credits, pathways, course requirements, and how to pre-plan student courses.

#### **Academic Planning**

**Audience:** Building Administrators, Counselors, Schedulers **User Level:** Intermediate

Monday - Session 7 Tuesday - Session 2, 9 Friday, Session 3, 7

# **So, when will it be delivered?**

How can student four-year plans be utilized within the scheduling tools and also be used to prepare for future staffing? Forget registration sheets and use Teacher Recommendations and/or have Students/Parents/Counselors directly input Course selections into the Academic Plan in Infinite Campus. Then create those requests with a click of a button! This session is all about how to use and optimize plans that have been built.

#### **Academic Planning**

**Audience:** Building Administrators, Counselors, Schedulers **User Level:** Intermediate

Tuesday - Session 4, 10 Friday - Session 5, 9

# <span id="page-2-1"></span>**How do I use this Ad Hoc thing?**

If you are a new Infinite Campus user or new to Ad Hoc this session is for you! In this session, we will cover how to create simple reports with drag and drop functionality to see results in a real time report.

#### **Ad Hoc**

**Audience:** All **User Level:** Beginner

Monday - Session 1, 6 Tuesday - Session 4, 10 Friday - Session 2, 9

# **Is it AdHoc-able?**

Do you understand the basics of Ad Hoc but want to do more? In this session users will learn Ad Hoc tools such as finding fields, entering criteria to pull specific data, renaming fields and other output options, exporting data and using the Data Viewer to create data and view results immediately.

**Ad Hoc Audience:** All **User Level:** Intermediate

Monday - Session 7, 10 Tuesday - Session 1, 4, 8 Friday - Session 3, 10

## **I need a report that includes...**

This session will highlight the use of the function tool, logical expression, and aggregate tool in Ad Hoc. These tools can be used for: adding and subtracting, adding coalesce, concatenate and constant functions. Participants of this session should be proficient in basic Ad Hoc, with the ability to create query wizards and selection editor filters.

#### **Ad Hoc**

**Audience:** All **User Level:** Advanced

Monday - Session 4, 8 Tuesday - Session 5, 6 Friday, Session 2, 10

# **Visualize Your Data**

Learn how to use the basic foundations of the of Pivot Designer to look at your data in a new way.

#### **Ad Hoc**

**Audience:** All **User Level:** Intermediate

Monday - Session 9 Tuesday - Session 2, 4 Friday - Session 1, 6

#### **Show me more!**

Advanced look into the Pivot Designer and ALL that it has to offer. Behavior, grades, and attendance are just a few reports that can be created to give you an insight on your data.

#### **Ad Hoc**

**Audience:** All **User Level:** Advanced

Monday - Session 10 Tuesday - Session 3, 9 Friday - Session 8

# <span id="page-4-0"></span>**One Test, Two Test, Red Test, Blue Test**

Let's take a look at the setup & import functionality of Assessments using Assessment Mapping and the Import Wizard.

#### **Assessments**

**Audience:** Building Administrators, Counselors, Curriculum Directors, SIS Administrators **User Level:** Intermediate

Monday - Session 6 Tuesday - Session 5, 6 Friday - Session 7

# <span id="page-4-1"></span>**Mischief Managed!**

Create Events and Resolutions at the district or school-level to fit your needs. Dive into the Letter Designer, Behavior Messenger, and Detention Tracker. Explore the reports to keep you proactive.

#### **Behavior**

**Audience:** Building Administrators, Office Staff, SIS Administrators **User Level:** Intermediate

Monday - Session 4 Tuesday - Session 8 Friday - Session 2

# **Mr. Spicoli, what's your reason for your truancy?**

From submitting a Behavior Referral to adding a Resolution, take a look at the process and tools we have to assist in managing student behavior.

#### **Behavior**

**Audience:** Building Administrators, Office Staff, SIS Administrators, Teachers **User Level:** All

Monday - Session 7 Tuesday - Session 5 Friday - Session 6

# <span id="page-4-2"></span>**Benefits of Examining your Data**

Learn the benefits of the Data Health Check and ways to clean up your Census, Student, Scheduling, Transcript, Behavior and Special Ed data.

#### **Campus Analytics**

**Audience:** Counselors, Office Staff, Schedulers, SIS Administrators, SPED **User Level:** All

Monday - Session 1 Tuesday - Session 3, 7 Friday - Session 10

# **Moving from Reaction to Prevention**

In this session, participants will learn about key features of the Early Warning tool and ways they can use it to help identify and support students who are at risk of dropping out in middle and high schools. In addition to sharing how some district and school personnel are using Early Warning, we will cover issues around access, ethics, and available accompanying resources that can support training in their district.

#### **Campus Analytics**

**Audience:** Building Administrators, Counselors, Office Staff, SIS Administrators **User Level:** All

Monday - Session 5 Tuesday - Session 6 Friday - Session 2

# <span id="page-5-0"></span>**Let the Community work for you**

Campus Community is a free resource that allows you to pick the brain of someone in your role that faces the same challenges. In this session, participants will learn the benefits of using Community and how to use it efficiently to find what you are searching for.

# **Campus Community Audience:** All **User Level:** All

Monday - Session 5 Tuesday - Session 8 Friday - Session 5

# <span id="page-5-1"></span>**Get the most out of the Grade Book**

Let the Grade Book work for you, not against you. Learn how to use the Grade Book to its fullest. Learn about Rapid Scoring, cross-course Assessments, multi-section Grade Books and much more. It's time to click less!

#### **Campus Instruction**

**Audience:** Building Administrators, Curriculum Directors, Teachers **User Level:** Intermediate/Advanced

Monday - Session 2, 10 Tuesday - Session 1, 9 Friday - Session 1, 6

# **A Teacher's Life**

Discover areas of Campus Instruction that can make your day to day life a little easier. From Attendance, to Adding an Assignment, to Default Reports.

# **Campus Instruction**

**Audience:** Building Administrators, Curriculum Directors, Teachers **User Level:** All

Monday - Session 1, 6 Tuesday - Session 2, 6, 8 Friday - Session 3, 7

# **Beyond the Grade Book**

Planner, Library, Units, Lesson Plans, Assignment Content -

In this session, we will dive into the most powerful, fully-integrated learning management system on the market, Campus Learning. Campus Learning seamlessly embeds with Infinite Campus and saves teachers tons of time by placing their LMS and student info ALL in one place.

#### **Campus Instruction**

**Audience:** Building Administrators, Curriculum Directors, Teachers **User Level:** All

Monday - Session 4, 9, 6 Tuesday - Session 3, 10 Friday - Session 2, 5

# <span id="page-6-0"></span>**Teacher and Student Interaction**

Take a double-sided view of Student Submission, Discussions and Scoring Rubrics. We'll look at the tools from both a teacher and student perspective.

#### **Campus Learning**

**Audience:** Building Administrators, Curriculum Directors, Teachers **User Level:** All

Monday - Session 2, 7, 10 Tuesday - Session 2, 5, 8 Friday - Session 4, 8

# **Yikes! Who's failing?!**

With Score Analysis, view a distribution of student scores on an assignment and visually break down how each student scored. Use Progress Monitor to view students' proficiency at a glance and easily manage assignments across ALL standards in a section.

#### **Campus Learning**

**Audience:** Building Administrators, Curriculum Directors, Teachers **User Level:** All

Monday - Session 5, 8 Tuesday - Session 4, 7 Friday - Session 1, 9

# <span id="page-6-1"></span>**Charge it**

Campus Online Payments is a reliable, and secure electronic payment processing solution for both food service and fee transactions. Parents can easily see fees and food service balances as well as pay on Campus Parent via the app or a computer! ALL transactions made are available in real time in the Payments Reporter tool in Infinite Campus for reconciliation, refunds, and general reporting needs.

#### **Campus Payments**

**Audience:** Business Office, Food Service Director, Office Staff **User Level:** All

Monday - Session 4 Tuesday - Session 5 Friday - Session 6

#### **I want that!**

Parents and students can access the School Store to select spirit wear, purchase school supplies, pay for activity fees, or make donations. The secure and easy-to-use design makes it simple to manage, add, and update offerings while eliminating manual processes, paperwork, checks, and cash. A pick list, inventory tracking, as well as sales report are also available.

**Campus Payments Audience:** Business Office, Office **Staff User Level:** All

Monday - Session 9 Tuesday - Session 3 Friday - Session 7

# **Sign me up!**

Activity Registration is a great place to setup Activities, Field Trips, and Athletics. Activity Registration allows for you to use Custom Forms and the School Store for Campus Parent and Student as well as reporting.

**Campus Payments Audience:** Business Office, Office **Staff User Level:** All

Monday - Session 3 Tuesday - Session 9 Friday - Session 5

#### <span id="page-7-0"></span>**Staying in Contact**

In this session, we will discuss how to energize use by your largest user population to improve communication.

# **Campus Portal Audience:** SIS Administrators **User Level:** All

Monday - Session 1, 5 Tuesday - Session 2, 4 Friday - Session 10

# <span id="page-7-1"></span>**If this happens…**

Allows users to set up events important in their daily operations and define whom to notify when they occur and/or what needs to happen next. Actions following a triggering event can include: sending emails to specific groups of users and/or running a custom database script (custom SQL/database action).

#### **Campus Workflow**

**Audience:** Building Administrators, Office Staff, SIS Administrators **User Level:** Advanced

Monday - Session 6 Tuesday - Session 9 Friday - Session 9

# **Check in - Check out**

Improve attendance accuracy and efficiency with Campus Workflow Advanced Attendance & Appointments. Allow students to scan ID badges into various locations like the health and counselor's office, classrooms, and detention. Empower parents to submit absence requests via the portal or mobile app.

#### **Campus Workflow**

**Audience:** Building Administrators, Office Staff, SIS Administrators **User Level:** Advanced

Monday - Session 1, 7 Tuesday - Session 1 Friday - Session 8

# <span id="page-8-0"></span>**KUWC - Keeping up with Census**

If not careful, Census data can get messy fast. Learn how Clean up Households and Addresses using Search tools and Data Health Check where applicable.

#### **Census**

**Audience:** Office Staff, SIS **Administrators User Level:** Intermediate

Monday - Session 2, 7 Tuesday - Session 5, 8 Friday - Session 4, 8

# **Compile the Data**

The Census Wizard can get a bit confusing! We'll dive into some ways to update members, addresses and households; plus, how to create households from scratch using the Census Wizard.

#### **Census**

**Audience:** Office Staff, SIS Administrators **User Level:** Beginner

Monday - Session 4, 8, 10 Tuesday - Session 5, 7 Friday - Session 2, 8

# **Let's build a Household!**

Learn different ways to create, maintain and build census information and how to use the other tools to build a household from the ground up.

#### **Census**

**Audience:** Office Staff, SIS Administrators **User Level:** Beginner

Monday - Session 5, 9 Tuesday - Session 1, 6, 8 Friday - Session 4

# **Cleanup Reports**

Let the reports work for you! Check out some reports that can assist in keeping your Census data in tip-top shape throughout the school year. These reports can be helpful for student and staff cleanup.

#### **Census**

**Audience:** Office Staff, SIS **Administrators User Level:** All

Monday - Session 10 Tuesday - Session 5 Friday - Session 3

# <span id="page-9-0"></span>**Campus Your Way**

Understand the functionality between the three different types of tabs and fields that can be created in Infinite Campus, as well as learn how to create shortcut links to outside URLs, frequently used As Hocs, and Pivot Design reports.

# **Customizing Campus Audience:** Office Staff, SIS **Administrators User Level:** Intermediate

Monday - Session 3, 10 Tuesday - Session 2, 8 Friday - Session 7, 9

# **Upload to Publish**

Custom forms are a fantastic way to collect and house data set up the way you need. Plus, they're Ad Hoc-able! Bring a PDF document you would like to create into a fillable form on a device with Adobe Pro® to learn how to create the fields on the form and map the fields in order to be pulled into an Ad Hoc. Join us for an overview of leveraging the Custom Forms tools for data entry and, more importantly, data output.

# **Customizing Campus**

**Audience:** Office Staff, SIS Administrators **User Level:** Advanced

Monday - Session 3 Tuesday - Session 10 Friday - Session 5

#### **For the Love of Forms**

The Custom Forms tool is used to upload supplemental documents linked to a person's record. Custom Forms can be set up to pull information directly from Campus and/or data entered into a form queried and reported in Ad Hoc. This course will take a high-level look at the latest functionality and setup.

#### **Customizing Campus**

**Audience:** Office Staff, SIS Administrators **User Level:** All

Monday - Session 9 Tuesday - Session 7 Friday - Session 10

# <span id="page-10-0"></span>**Campus Database 101**

Diving into the basics of the schema of Infinite Campus. Learn what views are available and how this can benefit you and your district.

\*Some knowledge of SQL recommended but not required

#### **Database**

**Audience:** SIS Administrators **User Level:** Intermediate/Advanced

Monday - Session 2 Wednesday - Session 7 Thursday - Session 3 Friday - Session 6

#### **Campus Database 201**

Efficiently quering tables to get the most out of your data. Explore counting, sub-queries, and searching within the database.

\*Some knowledge of SQL recommended but not required

#### **Database**

**Audience:** SIS Administrators **User Level:** Intermediate/Advanced

Monday - Session 8 Wednesday - Session 2 Thursday - Session 10 Friday - Session 3

# **Don't touch that**

Don't be intimidated by Stored Procedures. Stored Procedures are a great way to create locked queries. These can be used in reports, data extracts and Events and Actions. Join us as we show you how to use them safely and efficiently.

\*Some knowledge of SQL recommended but not required

#### **Database**

**Audience:** SIS Administrators **User Level:** Intermediate/Advanced

Tuesday - Session 4 Wednesday - Session 4 Thursday - Session 6 Friday - Session 9

# **So you want to use SQL?**

Connecting to a 3rd party or need to have something updated routinely? The Data Extract Utility Tool and Task Scheduler might be what you are looking for. Discover how to utilize these tools to your advantage.

\*Some knowledge of SQL recommended but not required

#### **Database**

**Audience:** SIS Administrators **User Level:** Intermediate/Advanced

Tuesday - Session 1 Wednesday - Session 9 Thursday - Session 5 Friday - Session 5

#### **Simple SSRS**

Although Infinite Campus has a lot of canned reports, we can't have every report that a district could need. Learn how SSRS can allow your district to create custom reports that can be tailored to your needs.

\*Some knowledge of SQL recommended but not required

#### **Database**

**Audience:** SIS Administrators **User Level:** Intermediate/Advanced

Monday - Session 3 Wednesday - Session 6 Thursday - Session 2 Friday - Session 7

# **Getting fancy with SSRS**

With investigation and exploration, complex reports can be created with SSRS to accommodate your needs. Dive into perimeters, tablix and other features of SSRS to make your report stand out.

#### **Database**

**Audience:** Building Administrators, SIS Administrators **User Level:** Intermediate/Advanced

Tuesday - Session 9 Wednesday - Session 1 Thursday - Session 9 Friday - Session 4

# <span id="page-11-0"></span>**Over the Horizon**

Ever wonder what you may have missed or what may be coming up? Join us as we show you some of the features to look forward to and take a look at some of the features that have been released in the last couple of months. You won't want to miss this!

# **Features**

**Audience:** All **User Level:** All

Monday - Session 5 Tuesday - Session 1, 9 Friday - Session 3

# **Blended Learning Tools**

Planning for a new school year and figuring out how to meet guidelines for keeping students and staff healthy, but still providing students with skills for learning is challenging. To ease some of this discomfort, new Blended Learning tools are available, which provide the tools for creating a schedule and tracking attendance with distance learning in mind. These tools provide the structure that can be used for the planned releases later in the year.

#### **Features**

**Audience:** Office Staff, Schedulers, SIS Administrators **User Level:** All

Monday - Session 9 Tuesday - Session 7 Friday - Session 1, 9

# **That's brilliant!**

Looking to get more out of Infinite Campus? This session offers a few unique ways to use Infinite Campus that you may not have thought of!

**Features Audience:** All **User Level:** All

Monday - Session 1 Tuesday - Session 6, 10 Friday - Session 2

# **Beam me up, Charlie! Show me the new Nav!**

Curious about the new look of Infinite Campus but nervous to make the switch? You'll be sure to be hooked once we guide you through the new navigation!

# **Features**

**Audience:** All **User Level:** All

Monday - Session 3, 8 Tuesday - Session 4, 9 Friday - Session 3, 5, 9

# <span id="page-12-0"></span>**How to make cents of these dollars**

Infinite Campus Fees is a great way to track course fees, damages, and much more! Assign fees in mass to students, view outstanding fees, as well as track payments for each student. Statements can also be viewed and printed on Campus Parent. Look up fees for students and run reports from the same system in real time.

#### **Fees**

**Audience:** Business Office, Office Staff **User Level:** All

Monday - Session 1 Tuesday - Session 2 Friday - Session 3

# <span id="page-12-1"></span>**FRAM - Online!**

The Online Applications tool allows district FRAM processors to process online Meal Benefits Applications submitted to the district via the Portal. This session will walk users through the setup of Online FRAM application. Participants in this session will get a look at the Portal view of online application as well as how to process an online application through Infinite Campus.

#### **FRAM**

**Audience:** Food Service Director, FRAM Processor **User Level:** All

Monday - Session 6 Tuesday - Session 7 Friday - Session 4

# **FRAM - Let's take it from the top!**

This session introduces the tools used to define system preferences for free and reduced lunch application processing and management of student's eligibilities. In this session, you will learn to setup FRAM Preferences and letters, process paper and online Household Applications, enter Student's Free and Reduced eligibility status into the system, and generate reports on Household Applications and eligibilities entered.

#### **FRAM**

**Audience:** Food Service Director, FRAM Processor **User Level:** All

Monday - Session 2, 8 Tuesday - Session 3, 10 Friday - Session 1, 6

# <span id="page-13-0"></span>**Tasks and Categories and Scores Groups - OH MY!**

Are you looking for more standardization in the Grade Book setup or just want to take the burden off the teachers? We'll take a look at what course information can be set up at the district/school level that will push to teacher gradebooks.

# **Grading & Standards**

**Audience:** Building Administrators, Schedulers, SIS Administrators **User Level:** Intermediate/Advanced

Monday - Session 5 Tuesday - Session 9 Friday - Session 6

# **Let's get organized!**

Just because a piece of software allows for something, doesn't necessarily mean it's a good idea. The various options regarding how a grade book can calculate in Infinite Campus are abundant. We will explore the different options and use cases and considerations of these in traditional, standards-based and hybrid environments.

#### **Grading & Standards**

**Audience:** Building Administrators, Schedulers, SIS Administrators **User Level:** Intermediate

Monday - Session 2 Tuesday - Session 7 Friday - Session 1, 10

# **Let's talk standards calculations**

Are you using Rubrics? Join us for an explanation of the Proficiency Estimates to help decide which one fits the needs at your school. We'll also take a peek at Standards Rollup.

#### **Grading & Standards**

**Audience:** Building Administrators, Schedulers, SIS Administrators **User Level:** Intermediate

Monday - Session 3 Tuesday - Session 8 Friday - Session 2

# <span id="page-14-0"></span>**Nausea, heartburn, indigestion…**

Come and review the Health module and see the new functionality! Learn the process of tracking student Health Office issues including health conditions and medications.

#### **Health**

**Audience:** Health Office Staff **User Level:** Beginner/Intermediate

Monday - Session 2 Tuesday - Session 2, 3 Friday - Session 6

# **Health - Setup & Reports**

Learn how to set up necessary information used to track Health Conditions, Medications, Immunizations, Screenings, set Health Office appointments and record Health Office Visits.

#### **Health**

**Audience:** Health Office Staff, SIS Administrators **User Level:** Beginner/Intermediate

Monday - Session 8 Tuesday - Session 1 Friday - Session 5

# <span id="page-14-1"></span>**Speedy Delivery**

A top priority for schools and teachers is keeping parents and student informed. Come on over and see how you can start sending messages using Campus SIS. No more imports or exports. Use real-time data, assuring your messages get to the right person, at the right time…making staff, parents and students happy!

#### **Messenger**

**Audience:** Building Administrators, Office Staff, SIS Administrators **User Level:** All

Monday - Session 6 Tuesday - Session 2 Friday - Session 8

# <span id="page-14-2"></span>**Gearing up for next year's School Registration (OLR Standard)**

Check it off the list! Review your application and verify settings before opening Online Registration for Parent/Guardians.

**Online Registration Audience:** OLR Administrators, SIS **Administrators User Level:** Intermediate

Monday - Session 8 Tuesday - Session 3 Friday - Session 7

# **Gearing up for next year's School Registration (OLR Prime)**

Check it off the list! Review your OLR Prime application and verify settings and fields before opening Online Registration for Parent/Guardians.

**Online Registration Audience:** OLR Administrators, SIS **Administrators User Level:** Intermediate

Monday - Session 3 Tuesday - Session 7 Friday - Session 3

# **Does this come in a different color or size?**

Need to add new questions and track the data? Join us to learn how to add a new Pleat, build the questions you need, and have them map back to Custom fields in IC.

#### **Online Registration**

**Audience:** OLR Administrators, SIS Administrators **User Level:** Intermediate

Monday - Session 7 Tuesday - Session 2 Friday - Session 5, 9

# **Applications are in! Now what…**

Review and Approve/Post applications. Staff Processing is done! Student processing gives students an enrollment in a school.

# **Online Registration**

**Audience:** Office Staff, OLR Administrators **User Level:** Intermediate

Monday - Session 4, 9 Tuesday - Session 1, 6 Friday - Session 4

#### **Health Conditions and Medications Galore**

Learn how to process Health Conditions and Medications in OLR, plus map Health Conditions back to the Conditions tab in IC.

**Online Registration Audience:** Health Office Staff, OLR **Administrators User Level:** Intermediate

Monday - Session 2 Tuesday - Session 4 Friday - Session 8

# **OLR Statistics**

Take a look inside your Online Registration statistics and Audit Reports. Find out which families have yet to fill out an annual update, who started an application but didn't finish, even what messages have been sent out with what status. ALL these tools can help your schools stay on top of the registration process throughout the year.

#### **Online Registration**

**Audience:** OLR Administrators, SIS Administrators **User Level:** Intermediate

Monday - Session 1, 4 Tuesday - Session 10 Friday - Session 4

# <span id="page-16-0"></span>**Things are getting pretty serious**

This session is designed to introduce you to the Response to Intervention module. You will learn steps necessary to set-up Plan Types, Providers, Template Banks, Positions, Custom forms, and Interventions. Then, you will dive into how to properly manage Team Members, Documents, the Student Summary, and the Contact Log.

#### **Programs**

**Audience:** Counselors, SIS Administrators, SPED, Teachers **User Level:** Beginner

Monday - Session 9 Tuesday - Session 4 Friday - Session 10

# **Fun with Flags**

Unique ways to provide a way of labeling students for things such as after school activities, food allergies and contact restriction and how to pull reports using the data.

#### **Programs**

**Audience:** Office Staff, SIS Administrators **User Level:** All

Monday - Session 3 Tuesday - Session 7 Friday - Session 1

# **It's Personal**

Setup and manage Personal Learning Plans (PLP) for students. Topics covered include creating Documents, Custom Forms, Teams, Service Providers, and Plan Types.

#### **Programs**

**Audience:** Counselors, SIS Administrators, SPED, Teachers **User Level:** All

Monday - Session 2 Tuesday - Session 1 Friday - Session 7

# <span id="page-17-0"></span>**Campus Database Simplified**

Take a closer look at the sample queries found in Campus Community related to the Task Scheduler and SQL Pass-Through.

#### **Reporting**

**Audience:** SIS Administrators **User Level:** Advanced

Monday - Session 4 Tuesday - Session 10 Friday - Session 4

# <span id="page-17-1"></span>**Rolling, Rolling, Rolling - Keep Those Calendars Rolling**

Time to prepare for the next school year. Rolling calendars and students forward doesn't have to be nerve-wracking. Learn how to roll selected information into the upcoming school year.

#### **Scheduling**

**Audience:** Schedulers, SIS **Administrators User Level:** All

Monday - Session 5, 10 Tuesday - Session 1, 9 Friday - Session 3, 7

# **Cheezborger Cheezborger!! No fries/Cheeps! Pepsi/no Coke!**

What do you need to get ready for students to submit requests? We'll get you on your way to opening Campus Student for Student Requests and what it looks like from a student's point of view.

#### **Scheduling**

**Audience:** Schedulers, SIS Administrators **User Level:** All

Monday - Session 3, 8 Tuesday - Session 3, 6 Friday - Session 2, 9

# **Who is on first. What is on second.**

Time to plan who is teaching what, what course is needed when, and so much more! Review Course & Staff planning in preparation for building the Master Schedule.

#### **Scheduling**

**Audience:** Schedulers, SIS Administrators **User Level:** Intermediate/Advanced

Monday - Session 1, 6 Tuesday - Session 2, 8 Friday - Session 6, 10

# **Building with Bob**

Take a dive into the Schedule Wizard and ALL that it has to offer to build the Master Schedule. Join us to get a birds-eye view of different ways to build your foundation.

#### **Scheduling**

**Audience:** Schedulers, SIS Administrators **User Level:** Intermediate/Advanced

Monday - Session 4, 7 Tuesday - Session 4, 5 Friday - Session 1, 8

# **Loading... please wait**

Now that the foundation is built, it's time to load the students. Throughout this course, we will discover ways to roster students into their sections.

#### **Scheduling**

**Audience:** Schedulers, SIS **Administrators User Level:** Intermediate/Advanced

Monday - Session 5, 9 Tuesday - Session 5, 10 Friday - Session 4, 7

# **Scheduling - Audit Reports**

This session is designed to walk through all the steps necessary to prepare to use the Infinite Campus Schedule Wizard to load students into the Master Schedule. Topics covered will be loading (individually, by course, and in mass), utilizing the auto-loader to make changes, and using scheduling specific reports to help the process. The intended audience is the master scheduler for the building.

#### **Scheduling**

**Audience:** Schedulers, SIS **Administrators User Level:** All

Monday - Session 8 Tuesday - Session 6 Friday - Session 5

# **You might belong to PuffleHuff and you to Plytherin**

Did you know that Infinite Campus has its own version of a Sorting Hat? Use the Schedule Wizard and Teams to schedule your cohorts, teams or even your elementary classes.

#### **Scheduling**

**Audience:** Schedulers, SIS **Administrators User Level:** Intermediate

Monday - Session 2, 6 Tuesday - Session 1, 7 Friday - Session 6, 10

# **And the next Prom King & Queen are...**

Looking to get feedback from parents on how blended and distance learning is going? Maybe you are curious if the students are enjoying the new lunch item. Learn how the new tools in Surveys can work for you to gather this real time information.

# **Surveys**

**Audience:** All **User Level:** All

Monday - Session 7 Tuesday - Session 3 Friday - Session 8

# **Chair Yoga: Meditate on Campus Community**

Overwhelmed with information this week? Come take a relaxing break with chair yoga! Turn on your camera and gain some every day stretches that can be done from your desk.

#### **Audience:** All **User Level:** All

Monday - Session 8 Tuesday - Session 8 Wednesday - Session 8 Thursday - Session 8 Friday - Session 8

# **Roundtables**

**Join Infinite Campus product experts along with other district staff to discuss specific topics and how to utilize them more efficiently. Come with questions, ideas, or just to listen. These sessions will be a great time to network and collaborate with people across the country.**

- Office Staff Miscellaneous
- Office Staff Modifying Census
- Office Staff Census
- Office Staff Reports
- Office Staff Core Attendance
- Scheduling Cleanup
- Scheduling Prep
- Scheduling Building
- Health Office
- Ad Hoc Basics
- Ad Hoc Advanced
- SIS Admin
- Principals Behavior
- Principals Miscellaneous
- Blended Learning Scheduling
- Blended Learning Attendance
- SQL Basics
- SQL Advanced
- Campus Payments Payment Reporter
- OLR Customizations
- OLR Setup
- OLR Processing
- OLR Reports
- Grading Setup
- Grading Calculations
- Payments & Fees Use & Reports
- Teachers Grade Book
- Teachers Helpful Tools
- Food Service Reports
- Stored Procedures